## 19.7.1.4 Methode Desktop.OpenTerminal (gb.desktop)

Beim Aufruf dieser Methode aus einem Gambas-Programm heraus wird ein Terminal gestartet, das mit dem aktiven Desktop korrespondiert:

- $KDE \rightarrow$  konsole ø
- Gnome  $\rightarrow$  gnome-terminal ø
- $LXDE \rightarrow$  [xterminal] ø
- $Xfce \rightarrow Xfce4-terminal$ ø

```
Static Sub OpenTerminal ( [ Dir As String ] )
```
Als Parameter können Sie optional ein Startverzeichnis angeben. Verzichten Sie auf die Angabe, wird automatisch das Home-Verzeichnis als Startverzeichnis gewählt:

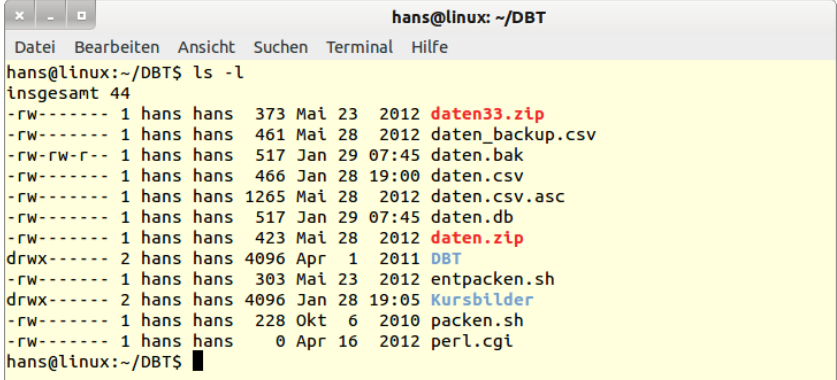

Abbildung 19.7.1.4.1: Start Gnome-Terminal mit dem Startverzeichnis ~/DBT

Achten Sie beim Quelltext wie dem folgenden darauf, dass die Angabe des Startverzeichnisses optional ist:

```
Public Sub OpenTerminal(Optional sDirectory As String)
 Desktop.OpenTerminal(sDirectory)
End ' OpenTerminal(..)
Public Sub btnOpenTerminal Click()
  OpenTerminal(User.Home &/ "DBT")
End ' btnOpenTerminal Click()
```
Nach dem Schließen des Terminals setzen Sie die Arbeit im Gambas-Programm fort.

Im Kapitel *19.2.5 Root-Passwort* erfahren Sie, wie Sie in dem gestarteten Terminal ein spezielles Programm als Parameter übergeben.